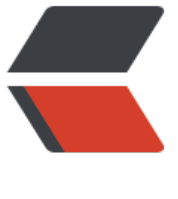

链滴

# prometh[eus](https://ld246.com) 服务部署

作者: qifu

- 原文链接:https://ld246.com/article/1606358107027
- 来源网站: [链滴](https://ld246.com/member/qifu)
- 许可协议:[署名-相同方式共享 4.0 国际 \(CC BY-SA 4.0\)](https://ld246.com/article/1606358107027)

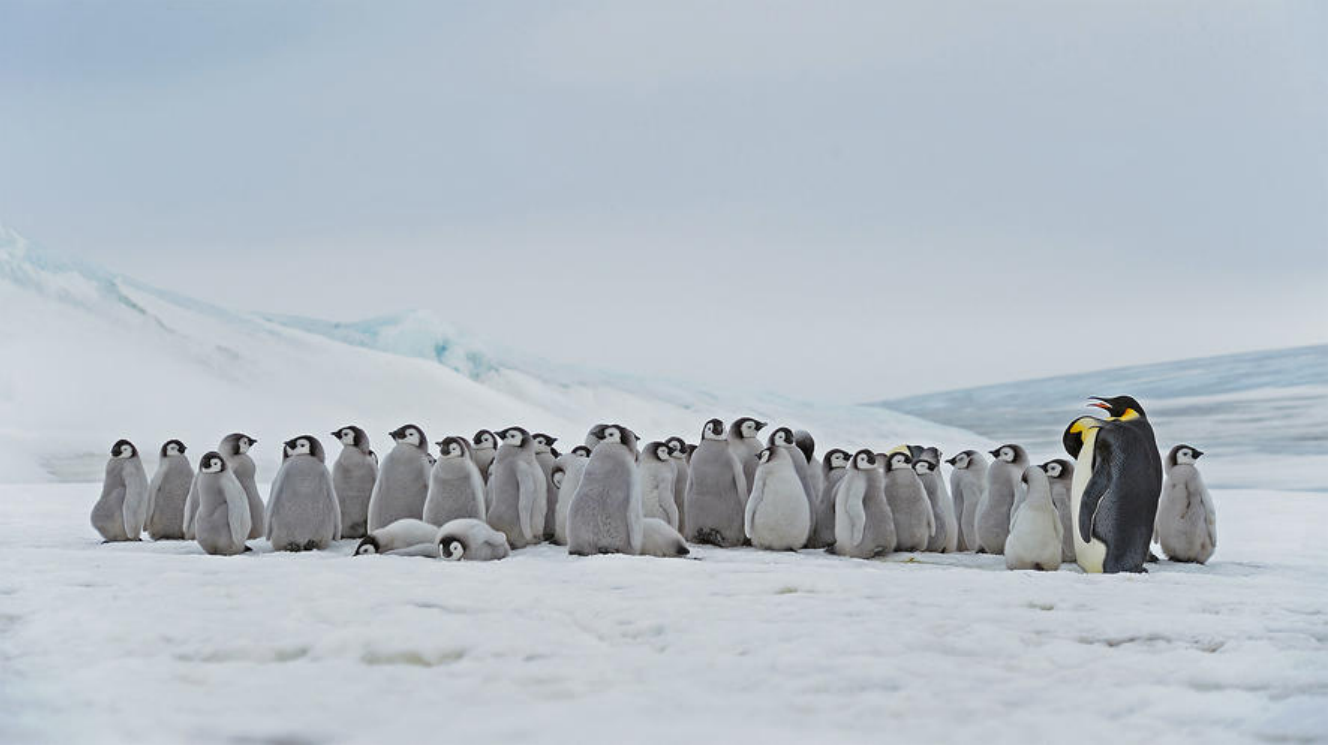

● 主服务 prometheus挂载了 配置文件prometheus.yml (详细介绍在prometheus配置文件) 、告 规则目录 ./rules、监控服务地址目录 ./targets

- 搭配告警服务 alertmanager挂载了 配置文件alertmanager.yml (详细介绍在Alertmanager)
- 配合告警服务进行钉钉告警 dingtalk挂载了 配置文件ding.yml (详细介绍在钉钉告警) 、自定义 警模板 template.tmpl
- 服务监控中转 pushgateway
- prometheus远程存储服务器influxdb,用于数据持久化

## **docker-compose文件**

```
version: '3.6'
services:
  prometheus:
   image: prom/prometheus
  container_name: prometheus
   environment:
    TZ : 'Asia/Shanghai'
   restart: always
   volumes:
     - /etc/localtime:/etc/localtime
     - ./prometheus.yml:/etc/prometheus/prometheus.yml
     - ./rules/alert.rules:/prometheus/alert.rules
     - ./rules/containerAlert.rules:/prometheus/containerAlert.rules
     - ./rules/jvm.rules:/prometheus/jvm.rules
     - ./targets/convergence_targets.json:/prometheus/convergence_targets.json
     - ./targets/ac_targets.json:/prometheus/ac_targets.json
    - ./targets/other_targets.json:/prometheus/other_targets.json
     - ./targets/ex_targets.json:/prometheus/ex_targets.json
     - ./targets/ng_grouptask_targets.json:/prometheus/ng_grouptask_targets.json
```

```
 ports:
   - 19090:9090
 alertmanager:
  image: prom/alertmanager:latest
  container_name: alertmanager
  environment:
   TZ : 'Asia/Shanghai'
  volumes:
   - /etc/localtime:/etc/localtime
   - ./alertmanager.yml:/etc/alertmanager/alertmanager.yml
  restart: always
  ports:
   - 19093:9093
 prometheusdingtalk:
  image: timonwong/prometheus-webhook-dingtalk
 container name: dingtalk
  environment:
   TZ : 'Asia/Shanghai'
  restart: always
  volumes:
   - /etc/localtime:/etc/localtime
   - ./ding.yml:/etc/prometheus-webhook-dingtalk/config.yml
   - ./template.tmpl:/etc/prometheus-webhook-dingtalk/templates/default.tmpl
  ports:
   - 18060:8060
 prometheusgateway:
 image: prom/pushgateway
container_name: pg
 environment:
  TZ : 'Asia/Shanghai'
 volumes:
  - /etc/localtime:/etc/localtime
 restart: always
 ports:
  - 9091:9091
 influxdb:
  image: influxdb:1.8
 container_name: influxdb
  ports:
   - 18086:8086
  restart: always
  volumes:
   - /prometheus/influxdb/conf:/etc/influxdb
   - /data/influxdb/data:/var/lib/influxdb/data
   - /data/influxdb/meta:/var/lib/influxdb/meta
   - /data/influxdb/wal:/var/lib/influxdb/wale
  environment:
   - TZ=Asia/Shanghai
```
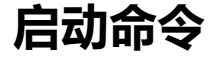

docker-compose up -d

# **查看容器状态**

docker ps -a

## **配置文件参考**

#### **prometheus.yml**

# my global config global: scrape interval: 15s # Set the scrape interval to every 15 seconds. Default is every 1 minute

evaluation interval: 15s # Evaluate rules every 15 seconds. The default is every 1 minute. # scrape timeout is set to the global default (10s).

# Alertmanager configuration alerting:

alertmanagers:

- static configs:

- targets:

- alertmanager:9093

# Load rules once and periodically evaluate them according to the global 'evaluation interval'. rule files:

- /prometheus/alert.rules

- /prometheus/containerAlert.rules

- /prometheus/jvm.rules

# A scrape configuration containing exactly one endpoint to scrape:

# Here it's Prometheus itself.

scrape\_configs:

# The job name is added as a label `job=<job name>` to any timeseries scraped from this c nfig.

 - job\_name: 'pushgateway' static\_configs: - targets: ['pg:9091'] labels: instance: pushgateway - job\_name: 'convergency\_sd' scrape interval: 3s metrics\_path: '/actuator/prometheus' file sd configs: - refresh\_interval: 1m files: ['/prometheus/convergence\_targets.json'] - job\_name: 'ac\_sd' file sd configs: - refresh\_interval: 1m files: ['/prometheus/ac\_targets.json'] - job\_name: 'other\_sd' file sd configs:

- files: ['/prometheus/other\_targets.json']

 - job\_name: 'ex\_sd' file sd configs: - files: ['/prometheus/ex\_targets.json'] remote write: - url: "http://influxdb:8086/api/v1/prom/write?db=prometheus&u=admin&p=admin" remote read: - url: "http://influxdb:8086/api/v1/prom/read?db=prometheus&u=amdin&p=admin"

#### **alertmanager.yml**

global: resolve\_timeout: 5m route: receiver: webhook group\_wait: 10s group\_interval: 10s repeat\_interval: 5m routes: - receiver: webhook match re: level: P0 - receiver: webhookJvm repeat\_interval: 20m match: checkType: jvm - receiver: webhookJvmNum repeat\_interval: 20m match: checkType: jvmNum - receiver: webhook repeat\_interval: 20m match re: level: P3 - receiver: webhook repeat\_interval: 20m match re: level: P2 - receiver: webhook match re: level: P1 receivers: - name: webhook webhook configs: - url: http://dingtalk:8060/dingtalk/webhook2/send send resolved: true - name: webhookTest webhook configs: - url: http://dingtalk:8060/dingtalk/webhook3/send send resolved: false - name: webhookJvm webhook configs: - url: http://dingtalk:8060/dingtalk/webhook5/send send resolved: false - name: webhookJvmNum

 webhook\_configs: - url: http://dingtalk:8060/dingtalk/webhook6/send send resolved: false inhibit\_rules: - source match: ## 源报警规则 severity: 'critical' target match: ## 抑制的报警规则 severity: 'warning' equal: ['checkType'] ## 需要都有相同的标签及值,否则抑制不起作用

#### **ding.yml**

```
## Request timeout
# timeout: 5s
## Customizable templates path
templates:
  - /etc/prometheus-webhook-dingtalk/templates/default.tmpl
## You can also override default template using `default message`
## The following example to use the 'legacy' template from v0.3.0
# default message:
# title: '{{ template "legacy.title" . }}'
# text: '{{ template "legacy.content" . }}'
## Targets, previously was known as "profiles"
targets:
 webhook2:
   #芬香服务器告警群
   url: https://oapi.dingtalk.com/robot/send?access_token=61e9af8466b046fc5b3bffdd5bbe2
e1c3f456d5df8d8396629a5664979422c7
   message:
    title: '{{ template "legacy.title" . }}'
    text: '{{ template "legacy.content" . }}'
  webhook4:
   url: https://oapi.dingtalk.com/robot/send?access_token=2c4c5d8d7c1dfc87236cfddb4919d
6d9c4c5f0054959debef1cf980a41844db
   message:
    # Use legacy template
    title: '{{ template "legacy.title" . }}'
    text: '{{ template "legacy.content" . }}'
  webhook5:
   # Jvm模板
   url: https://oapi.dingtalk.com/robot/send?access_token=61e9af8466b046fc5b3bffdd5bbe2
e1c3f456d5df8d8396629a5664979422c7
   message:
    title: '{{ template "jvm.title" . }}'
    text: '{{ template "jvm.content" . }}'
  webhook6:
   # Jvm模板换算单位
   url: https://oapi.dingtalk.com/robot/send?access_token=61e9af8466b046fc5b3bffdd5bbe2
e1c3f456d5df8d8396629a5664979422c7
   message:
    title: '{{ template "jvmNum.title" . }}'
```

```
 text: '{{ template "jvmNum.content" . }}'
webhook legacy:
 url: https://oapi.dingtalk.com/robot/send?access_token=xxxxxxxxxxxx
  # Customize template content
  message:
   # Use legacy template
   title: '{{ template "legacy.title" . }}'
   text: '{{ template "legacy.content" . }}'
```
#### **influx**

[meta] dir = "/var/lib/influxdb/meta"

[data] dir = "/var/lib/influxdb/data" engine = "tsm1" wal-dir = "/var/lib/influxdb/wal"